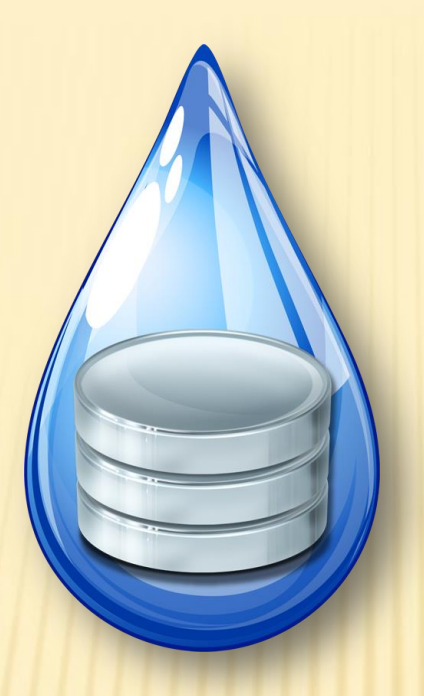

Antonio Guion, Kathryne Burton, Hagen Hodgkins, Derek Morris Jr., 2015 Database Team

IMPLEMENTATION OF AN INTERACTIVE DATABASE INTERFACE TILIZING HTML, PHP, JAVASCRIPT, AND MYSQL IN SUPPO WATER QUALITY ASSESSMENTS IN THE N 'OLINA PASOUOTANK WATER

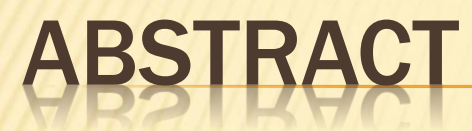

The Center of Excellence in Remote Sensing Education and Research (CERSER) has implemented three research projects during the summer Research Experience for Undergraduates (REU) program gathering water quality data for local waterways. The data has been compiled manually utilizing pen and paper and then entered into a spreadsheet. With the spread of electronic devices capable of interacting with databases, the development of an electronic method of entering and manipulating the water quality data was pursued during this project.

This project focused on the development of an interactive database to gather, display, and analyze data collected from local waterways. The database and entry form were built in MySQL on a PHP server allowing participants to enter data from anywhere Internet access is available. This project then researched applying this data to the Google Maps site to provide labeling and information to users. The NIA server at http://nia.ecsu.edu is used to host the application for download and for storage of the databases.

This project was built on water quality data gathered by the Summer Research Experience for Undergraduate teams during the summers of 2014, 2013, and 2011.

## INTRODUCTION

- Summer Undergraduate Research Experience
- Pasquotank Watershed
- **\* Testing**

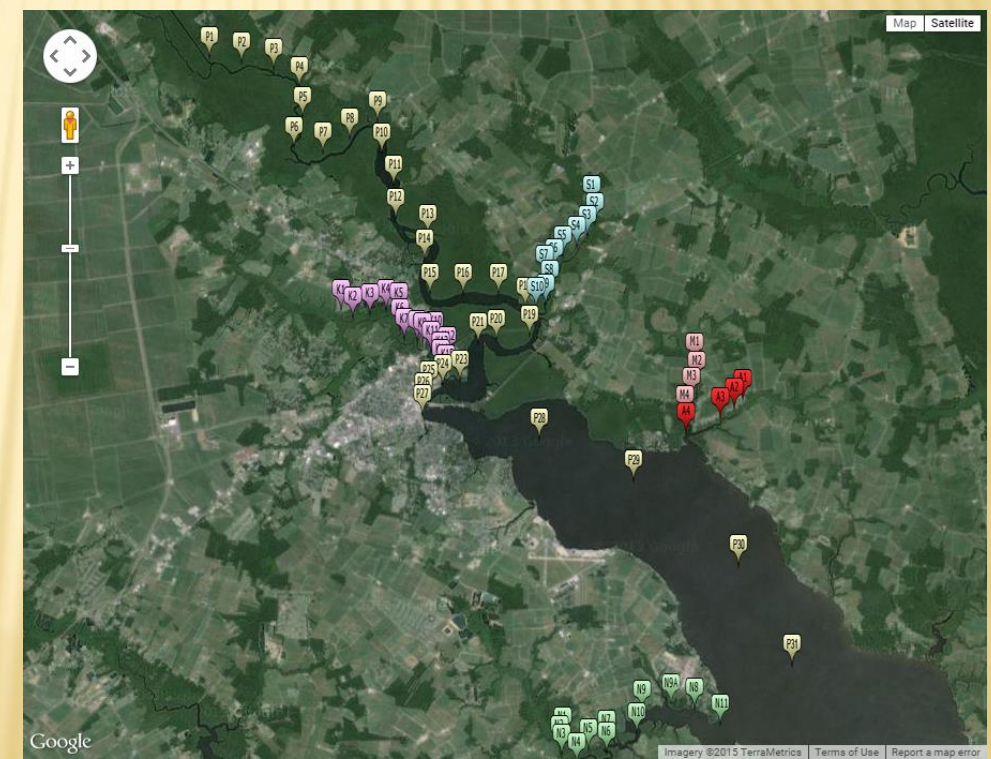

#### GOALS

- Combine Spreadsheets
- Create Database
- Create Data Show, Modification, Entry, Delete pages
- Create data visualization page

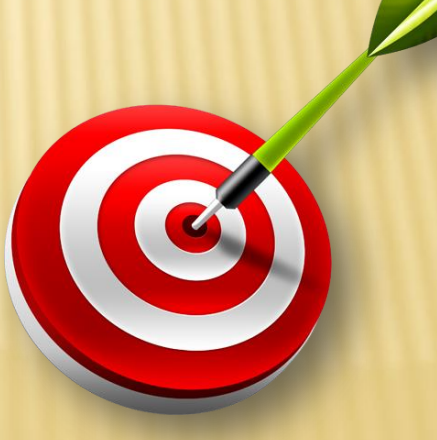

#### SOFTWARE/LANGUAGES

- $\times$  HTML
- Google Maps
- phpMyAdmin
- **Dreamweaver**

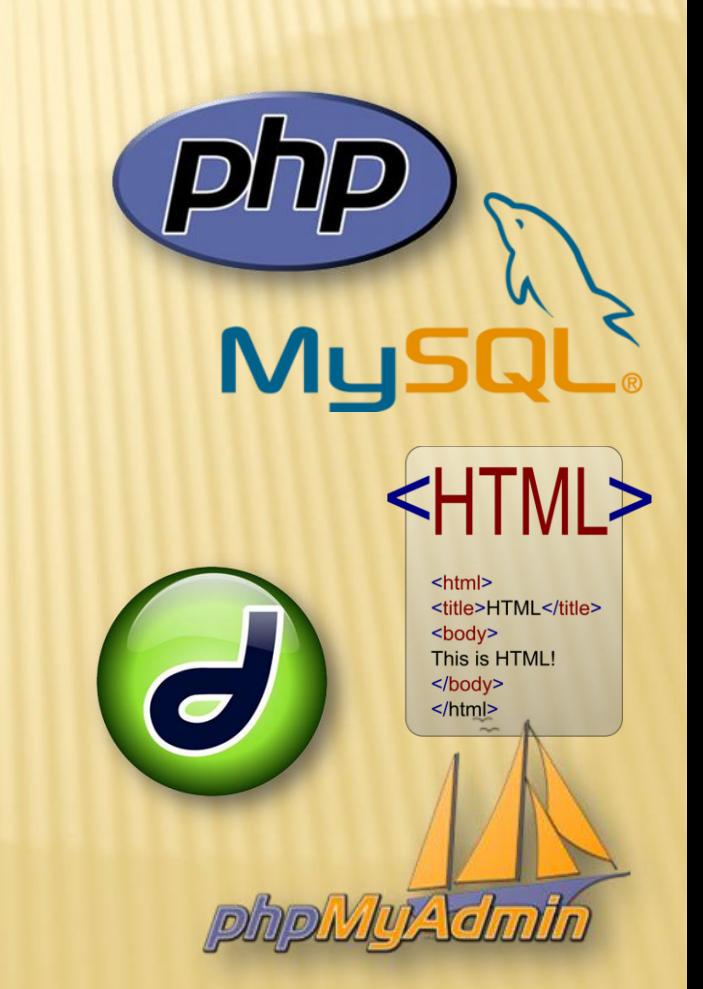

#### SOFTWARE/LANGUAGES

- $x$  PHP
- MySQL
- **x XML**
- JavaScript

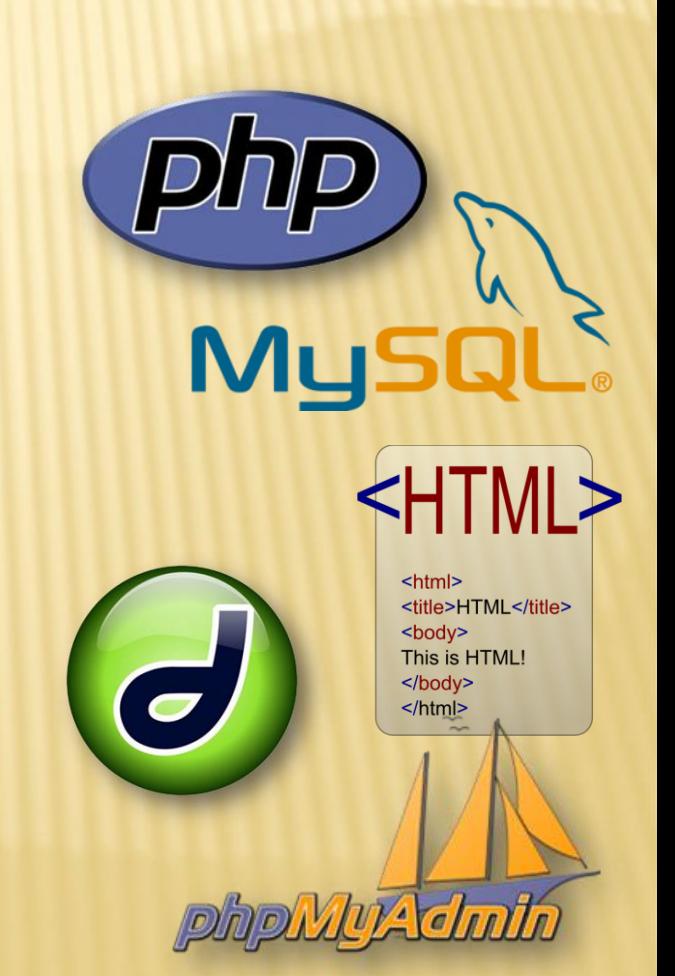

#### METHODOLOGY

- Combine Spreadsheets
- Create Database
- Create Data Pages
- Create Visualization of Data

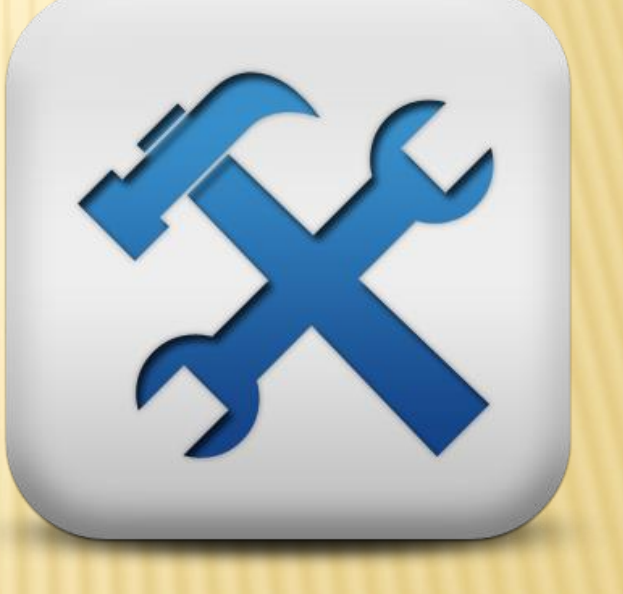

## COMBINE SPREADSHEETS

- Standardize Spreadsheets
	- + Turbidity
	- Units of Measurement
	- Wind Direction
- Latitude/Longitude Symbols
- File Combination

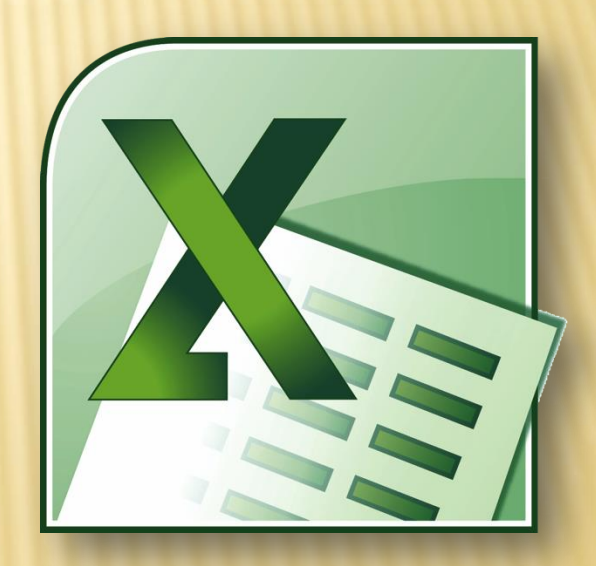

#### DATABASE CONSTRUCTION

#### phpMyAdmin

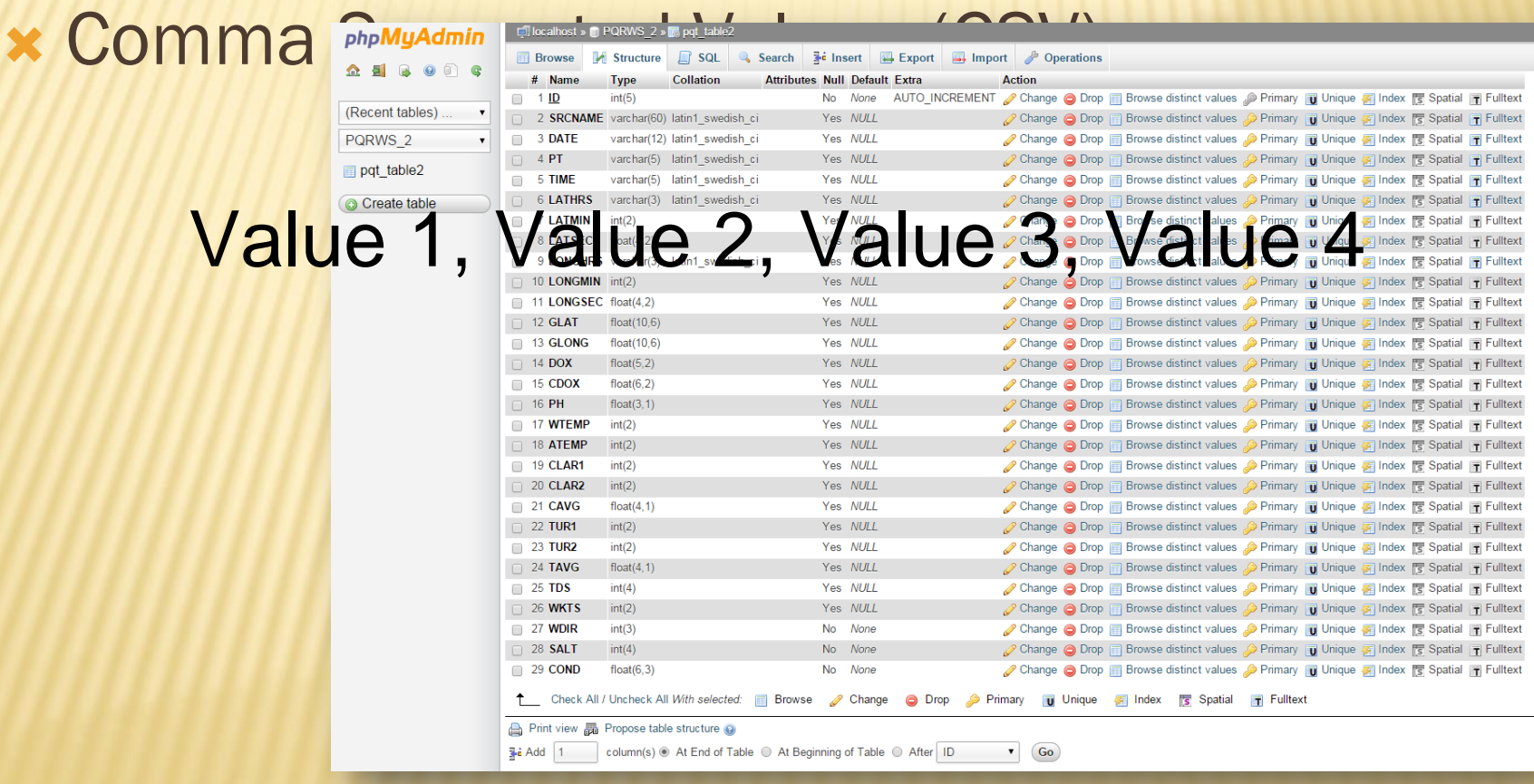

### DATA PAGES

#### **× Data Display**

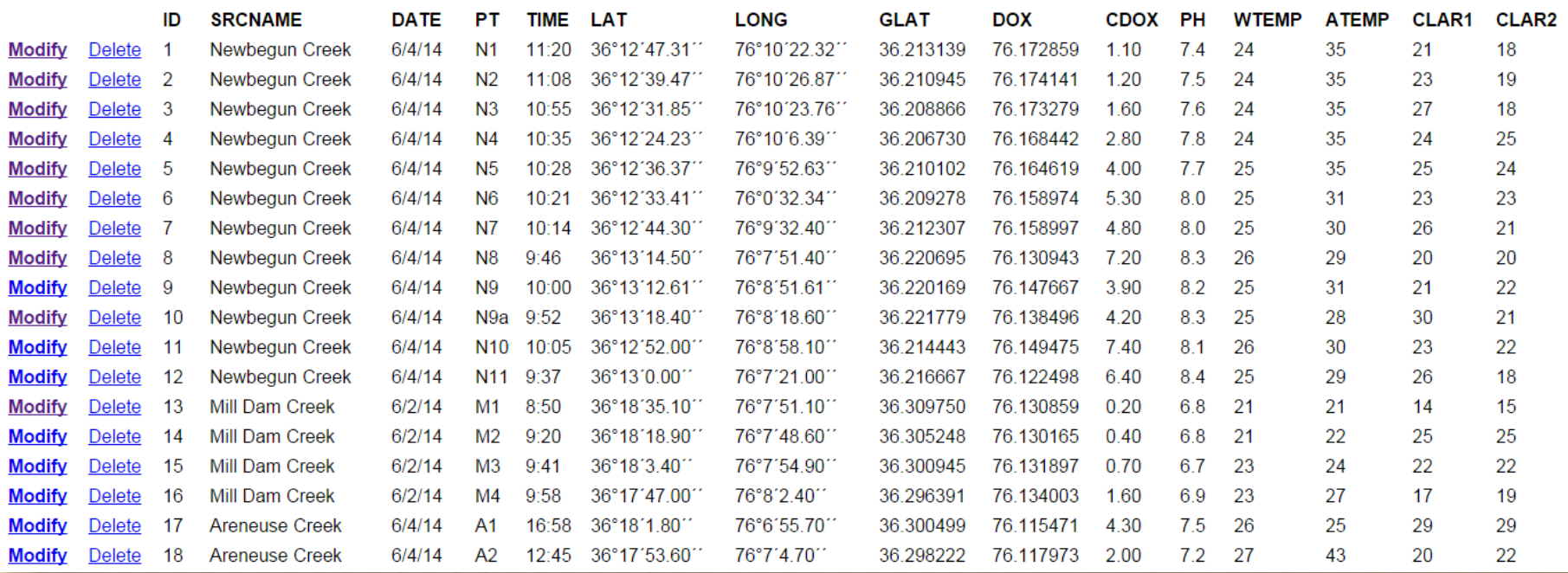

# DATA PAGES

- Data Modify
- Data Delete
- Data Entry

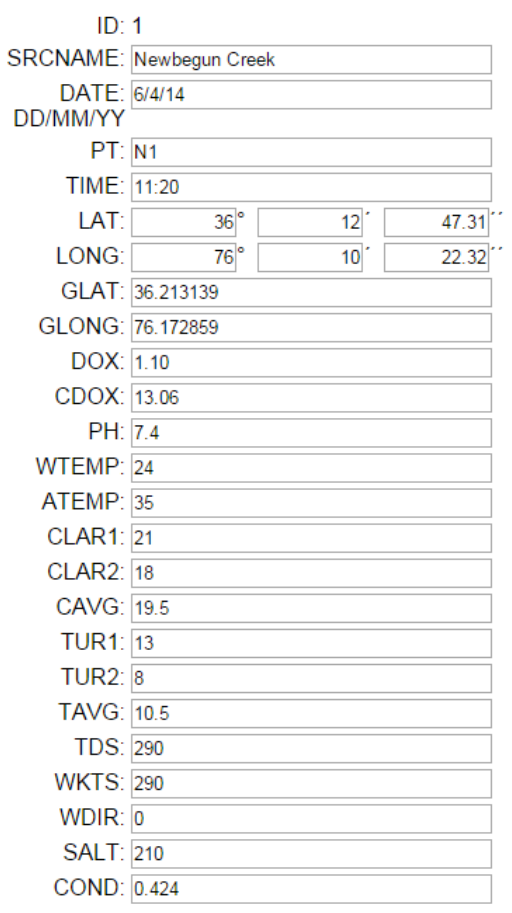

Update record

# VISUALIZATION OVERVIEW

- Pass Parameters
- XML Format
- JavaScript Variables
- Google Maps

2015 Multimedia Team zoro muunneum reann<br>Implementation of an interactive database interface utilizing HTML, JavaScript, PHP, and MySQL in support of water quality assessments in the Northeastern North Carolina Pasquotank<br>Watershed

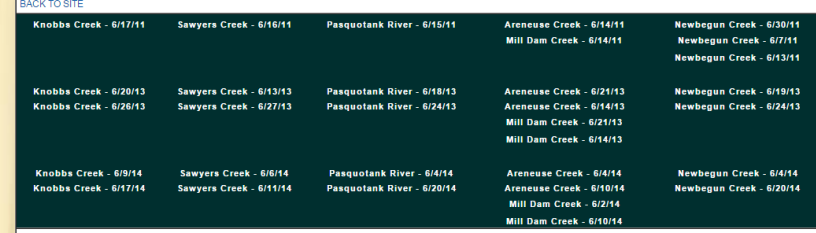

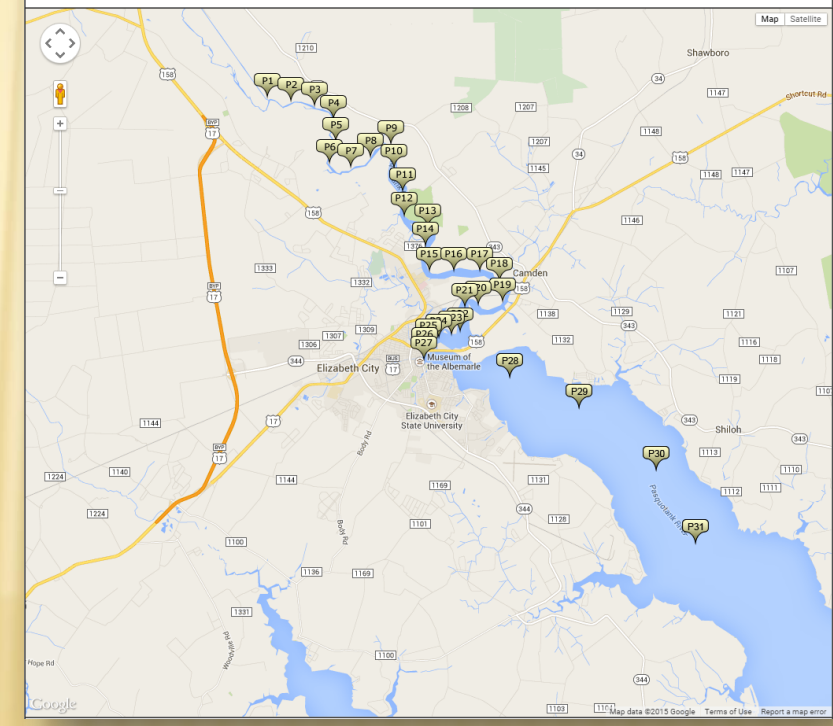

## XML BUILDER FILE

**X.BOM\_Example.php?DATE=6/27/25&SRCNAME** RET "19" AWAY" 14" CAVGA" 19" DATE="6/27/13" PT="52" THE="18:857" DOX="0.70" CDOX="0.70" PH="6.9" WEM<br>RT="19" AWAY" 14" CAVGA" 19"586.3594.96" TOOF - 16.2857" DOX="0.70" CDOX="0.70" PH="6.9" WEM<br>RT="19" AWAY" 14" CAVGA" 19 LONGMIN="9" LONGSEC="45.70" GLAT="36.346222" GLONG="-76.162697" DOX="0.60" CDOX="0.60" PH="6.8" WTEMP="27" ATEMP="29" CLAR1="20" CLAR2="20" CAVG="20.5" TUR1="5" TUR2="4" TAVG="4.5" TDS="710" WKTS="0" WDIR="0" SALT="510" COND="1.027"/> <marker SRCNAME="Sawyers Creek" DATE="6/27/13" PT="S3" TIME="10:20" LATHRS="36" LATMIN="20" LATSEC="33.60" LONGHRS="76" LONGMIN="9" LONGSEC="54.30" GLAT="36.342667" GLONG="-76.165085" DOX="1.10" CDOX="1.10" PH="6.5" WTEMP="26" ATEMP="30" CLAR1="18" CLAR2="18" CAVG="18.5" TUR1="6" TUR2="5" TAVG="5.5" TDS="740" WKTS="0" WDIR="0" SALT="530" COND="1.061"/> <marker SRCNAME="Sawyers Creek" DATE="6/27/13" PT="S4" TIME="10:31" LATHRS="36" LATMIN="20" LATSEC="23.90" LONGHRS="76" LONGMIN="10" LONGSEC="7.30" GLAT="36.339973" GLONG="-76.168694" DOX="1.60" CDOX="1.60" PH="6.6" WTEMP="27" ATEMP="28" CLAR1="16" CLAR2="16" CAVG="16.5" TUR1="5" TUR2="4" TAVG="4.5" TDS="750" WKTS="3" WDIR="210" SALT="530" COND="1.075"/> <marker SRCNAME="Sawyers Creek" DATE="6/27/13" PT="S5" TIME="10:44" LATHRS="36" LATMIN="20" LATSEC="15.50" LONGHRS="76" LONGMIN="10" LONGSEC="22.90" GLAT="36.337639" GLONG="-76.173027" DOX="2.20" CDOX="2.20" PH="6.4" WTEMP="27" ATEMP="30" CLAR1="22" CLAR2="22" CAVG="22.5" TUR1="6" TUR2="5" TAVG="5.5" TDS="740" WKTS="8" WDIR="230" SALT="520" COND="1.059"/> <marker SRCNAME="Sawyers Creek" DATE="6/27/13" PT="S6" TIME="10:56" LATHRS="36" LATMIN="20" LATSEC="3.00" LONGHRS="76" LONGMIN="10" LONGSEC="32.70" GLAT="36.334167" GLONG="-76.175751" DOX="2.90" CDOX="2.90" PH="6.8" WTEMP="28" ATEMP="32" CLAR1="16" CLAR2="16" CAVG="16.5" TUR1="4" TUR2="0" TAVG="2.0" TDS="740" WKTS="7" WDIR="230" SALT="530" COND="1.069"/> <marker SRCNAME="Sawyers Creek" DATE="6/27/13" PT="S7" TIME="11:17" LATHRS="36" LATMIN="19" LATSEC="56.80" LONGHRS="76" LONGMIN="10" LONGSEC="43.40" GLAT="36.332443" GLONG="-76.178719" DOX="3.00" CDOX="3.00" PH="6.6" WTEMP="29" ATEMP="32" CLAR1="11" CLAR2="11" CAVG="11.5" TUR1="5" TUR2="4" TAVG="4.5" TDS="730" WKTS="5" WDIR="240" SALT="520" COND="1.033"/> <marker SRCNAME="Sawyers Creek" DATE="6/27/13" PT="S8" TIME="11:28" LATHRS="36" LATMIN="19" LATSEC="43.30" LONGHRS="76" LONGMIN="10" LONGSEC="37.90" GLAT="36.328693" GLONG="-76.177193" DOX="4.60" CDOX="4.60" PH="6.7" WTEMP="30" ATEMP="29" CLAR1="15" CLAR2="15" CAVG="15.5" TUR1="5" TUR2="4" TAVG="4.5" TDS="750" WKTS="11" WDIR="240" SALT="540" COND="1.081"/> <marker SRCNAME="Sawyers Creek" DATE="6/27/13" PT="S9" TIME="11:40" LATHRS="36" LATMIN="19" LATSEC="30.20" LONGHRS="76" LONGMIN="10" LONGSEC="43.00" GLAT="36.325054" GLONG="-76.178612" DOX="4.80" CDOX="4.80" PH="6.3" WTEMP="29" ATEMP="31" CLAR1="14" CLAR2="14" CAVG="14.5" TUR1="6" TUR2="5" TAVG="5.5" TDS="850" WKTS="4" WDIR="220" SALT="600" COND="1.207"/> <marker SRCNAME="Sawyers Creek" DATE="6/27/13" PT="S10" TIME="11:46" LATHRS="36" LATMIN="19" LATSEC="27.40" LONGHRS="76" LONGMIN="10" LONGSEC="54.20" GLAT="36.324280" GLONG="-76.181725" DOX="6.30" CDOX="6.30" PH="6.6" WTEMP="28" ATEMP="30" CLAR1="18" CLAR2="18" CAVG="18.5" TUR1="9" TUR2="8" TAVG="8.5" TDS="980" WKTS="8" WDIR="240" SALT="700" COND="1.404"/>

</markers>

### GOOGLE MAPS DISPLAY

#### Load Function

```
//This is the main function for creating the map from the XML data
function load() {
  var map = new google.maps.Map(document.getElementById("map"), {
    center: new google.maps.LatLng(36.2965, -76.2161),
    zoom: 12,mapTypeId: 'roadmap'
  \mathcal{E}
```
 http://nia.ecsu.edu/googleDOM\_example.html ?DATE=6/4/14&SRCNAME=Pasquotank%20Ri ver

## GOOGLE MAPS DISPLAY

 Loop through records Place in variable HTML

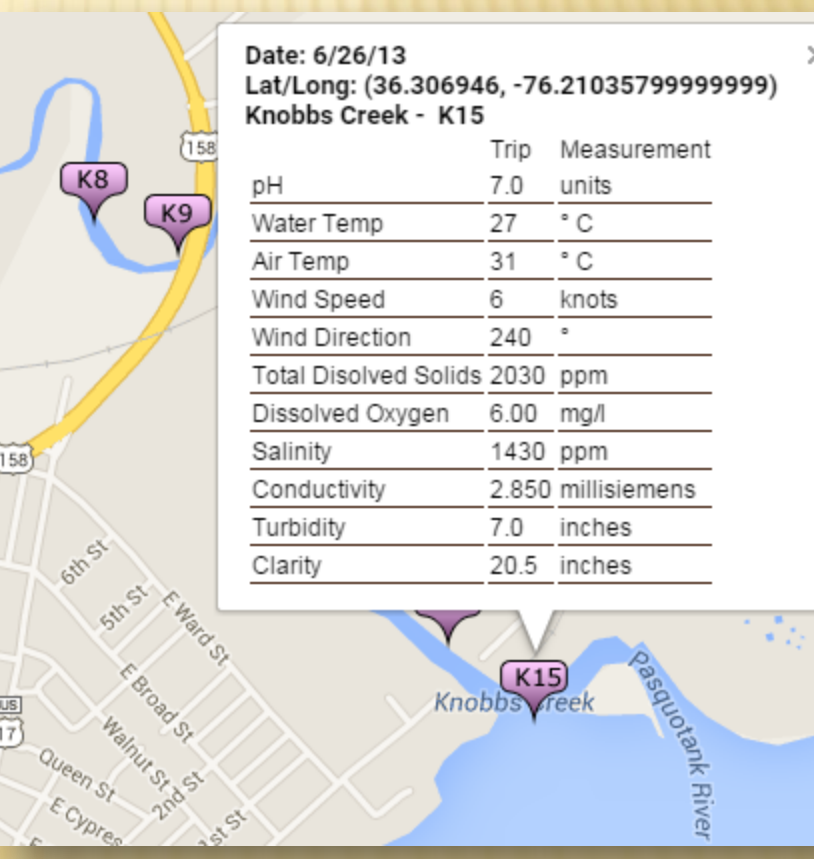

#### GOOGLE MAPS DISPLAY

- **x** Icon
- Combine LAT/LONG Place in variable HTML

2015 Multimedia Team

Implementation of an interactive database interface utilizing HTML, JavaScript, PHP, and MySQL in support of water quality assessments in the Northeastern North Carolina Pasquotank Watershed **BACK TO SITE** 

 $N13$ 

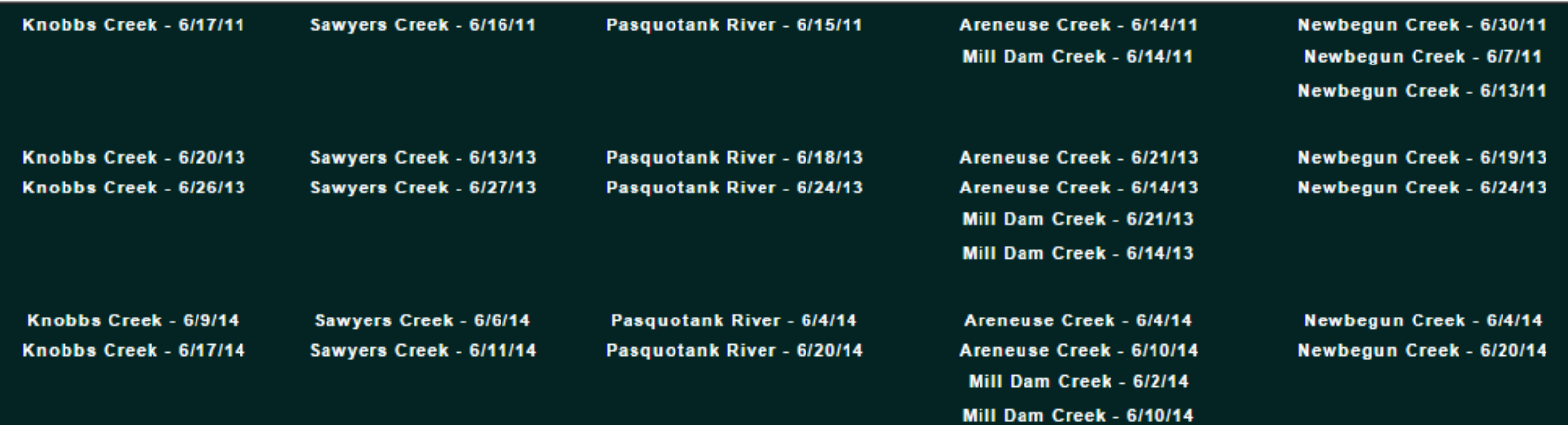

#### RESULTS

- Spreadsheets
- Data Show, Modify, Entry, and Delete
- Google Files

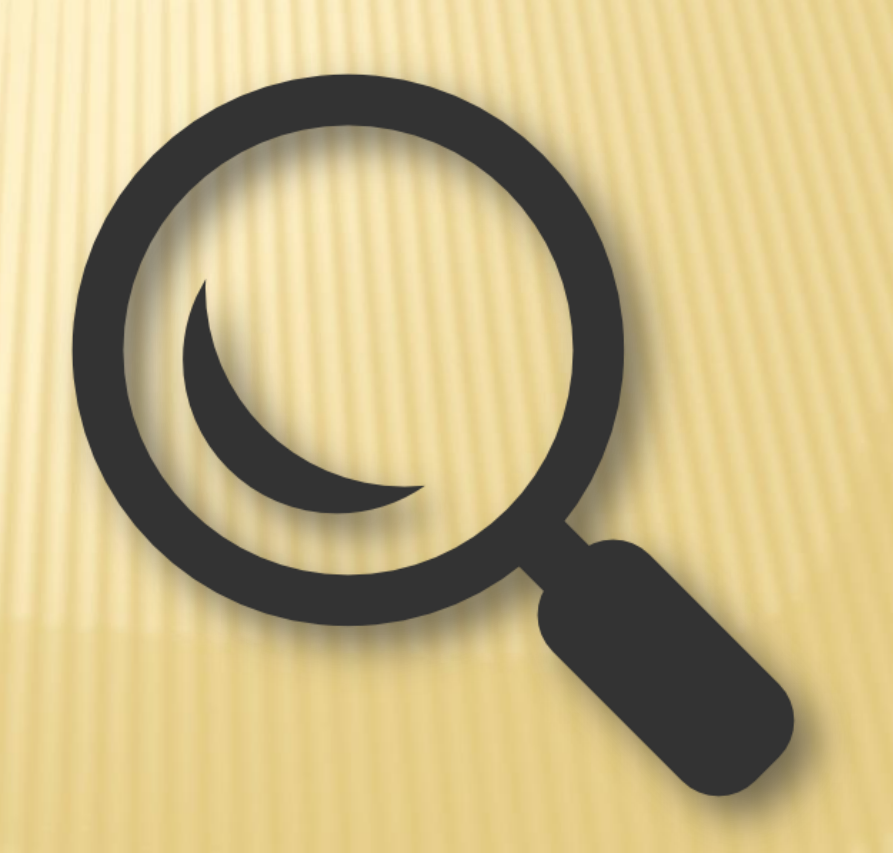

# **CONCLUSION**

- **\* Accuracy**
- Analyzation
- **x Increased Enhancements**

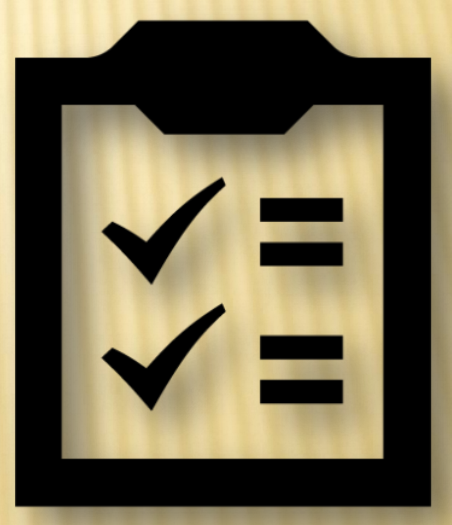

# FUTURE WORK

- Date Format MM/DD/YY to YYYY-MM-DD
- **x Search Capability**
- **\* Mobile Application**
- Visual Design
- Delete Pause

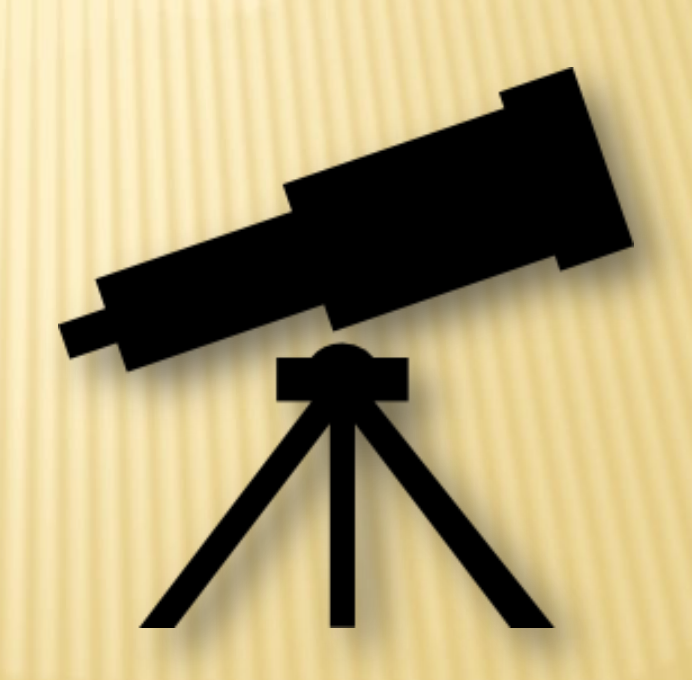

## ACKNOWLEDGEMENTS

#### Dr. Linda Hayden

# QUESTIONS

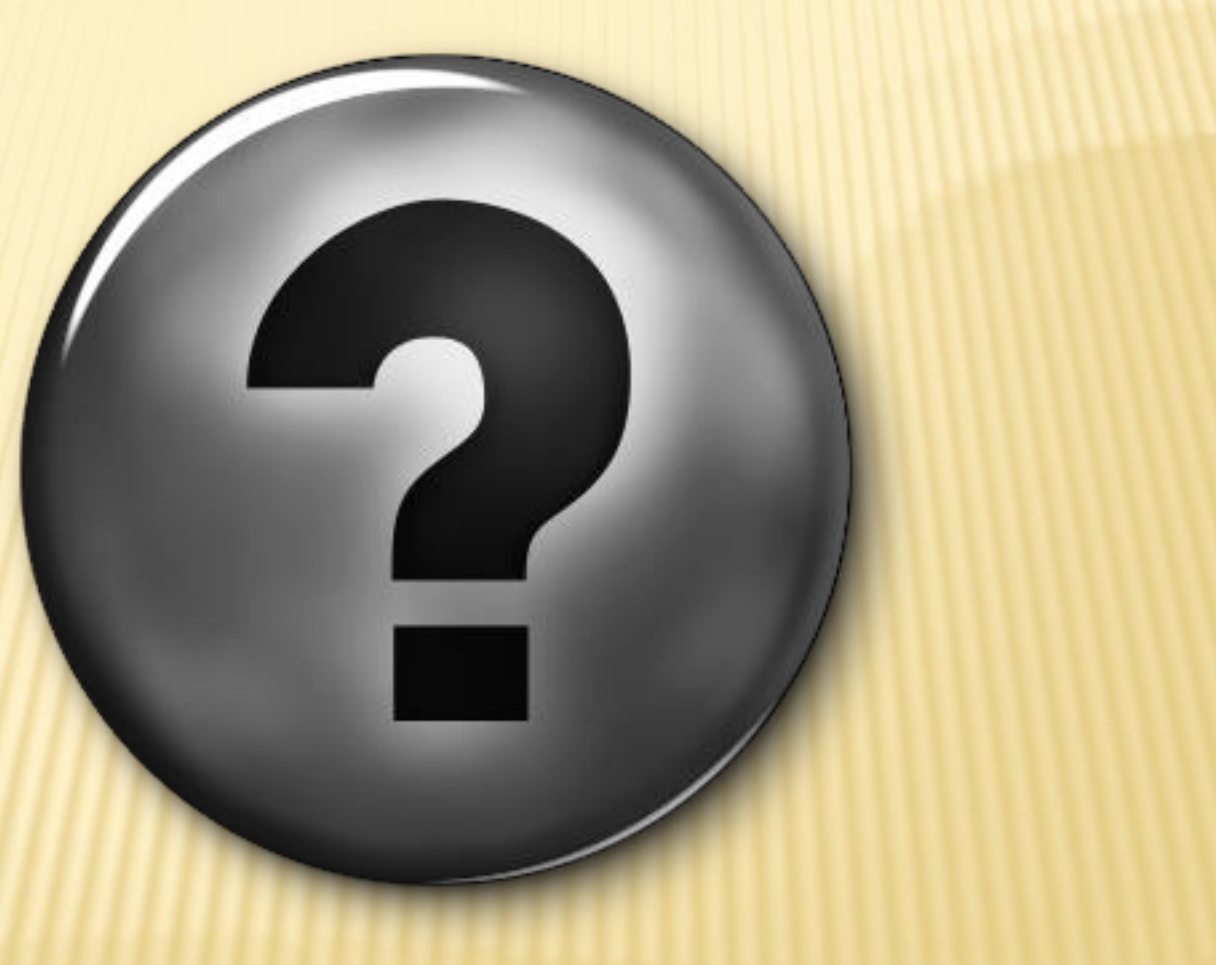